## **PAS Patient Registration - Recording School Details**

## **Recording School Details**

To enter a new contact type **N** for New and press the return key.

**Contact Type**, - Enter **E** for Emergency and press the return key.

Press the return key **Surname** field and complete as many details as possible including the name of the Head teacher.

**Relationship**, – enter either **Headmaster, Headmistress or the Head teacher**, whichever is appropriate and then continue to add the School address and Phone number.

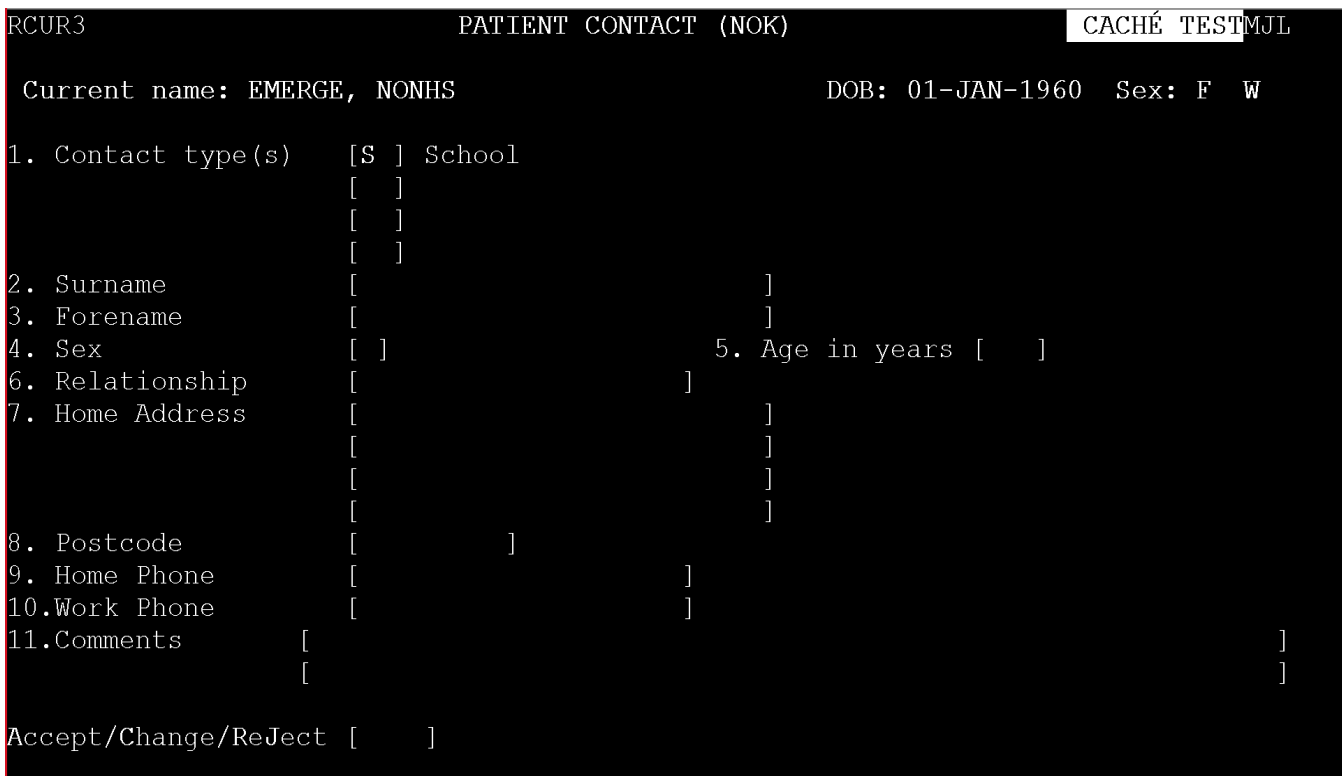

Type **Ay** to Accept and press the return key.

Online URL:<https://elearning.cornwall.nhs.uk/site/kb/article.php?id=171>